# EPICS セミナー: EPICS application 作成 (makeBaseApp)

S. Sasaki (KEK, Accelerator Division 4)

2018/11/01(木) 14:30 - 15:30

#### 概要

EPICS 入門セミナー第1日目; 第5コマ。ここでは、"makeBaseApp.pl" コマンドで IOC の作成を 行う。

## 目次

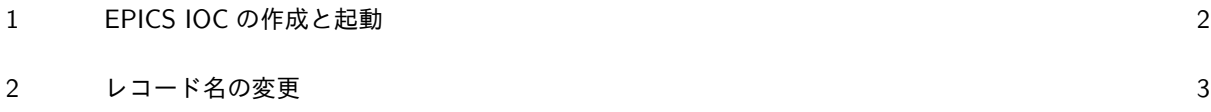

## 1 EPICS IOC の作成と起動

 $\sqrt{2}$ 作業用のディレクトリを作成して、移動する。

\$ mkdir -p ~/epics/app/work\_MyEPICS

\$ cd ~/epics/app/work\_MyEPICS/

1 回目の "makeBaseApp.pl" コマンドを実行する。テンプレートには "example" を使用する。"example" はあらかじめ定義されているテンプレートの一つである。また、アプリケーション名も指定する必要がある。 ここではアプリケーション名を "myEpics" としている。コマンド実行後、どのようなファイルが生成された か確認すること。

 $\Box$ 

 $\sqrt{2\pi}$ 

 $\Box$ 

 $\sqrt{2\pi}$ 

✒ ✑

```
$ makeBaseApp.pl -t example myEpics
$ 1sMakefile configure myEpicsApp
```
"-i" とともに 2 回目の "makeBaseApp.pl" コマンドを実行する。"-i" オプションは IOC の起動に関わる ソースを作成する。ここでもどのようなファイルが生成されたか確認すること。

```
$ makeBaseApp.pl -i -t example myEpics
Using target architecture linux-arm (only one available)
The following applications are available:
   myEpics
What application should the IOC(s) boot?
The default uses the IOC's name, even if not listed above.
Application name?
$ ls
Makefile configure iocBoot myEpicsApp
```
2 つのコマンドの実行後、ディレクトリ構造は以下の通りになる。

. ├ Makefile configure  $\vdash$  CONFIG │ ├ CONFIG\_SITE  $\vdash$  Makefile │ ├ RELEASE  $\ensuremath{\vdash}$  RULES │ ├ RULES.ioc │ ├ RULES\_DIRS │ └ RULES\_TOP ├ iocBoot  $\vdash$  Makefile  $L$  iocmyEpics  $\vdash$  Makefile

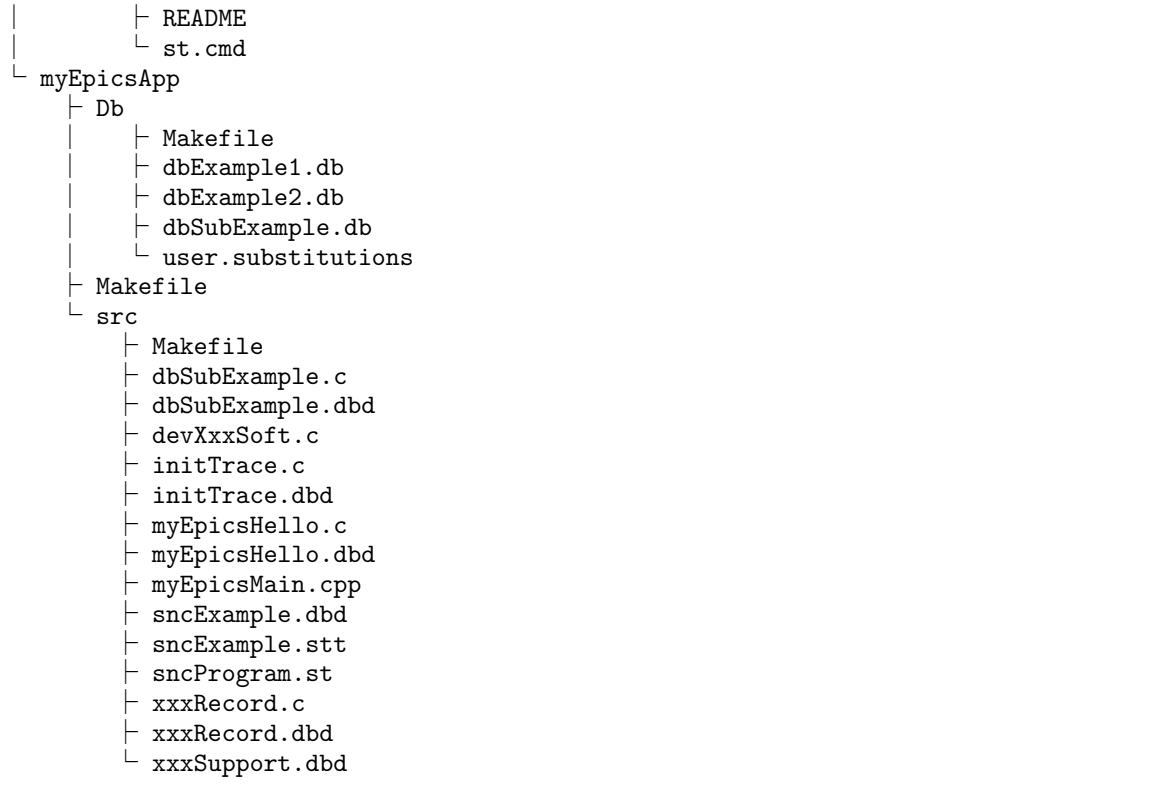

"make" コマンドを実行する。エラーが出なければダミー IOC を起動する準備が完了した。

#### \$ make

 $\overline{a}$ 

 $\overline{a}$ 

 $\sqrt{2}$ 

 $\sqrt{2}$ 

iocBoot のディレクトリに移動する。"chmod" コマンドで "st.cmd" ファイルに実行権限を与えておく。

✒ ✑

✒ ✑

✒ ✑

 $\Box$ 

```
$ cd iocBoot/iocmyEpics/
```
\$ chmod +x st.cmd

以下の通り、"./st.cmd" を実行する。"epics>" と表示されることを確認する。

\$ ./st.cmd

"dbl" と入力し、動作しているレコードを確認する。

epics> dbl

### 2 レコード名の変更

Db ディレクトリに移動して、"userHost.substitutions" ファイルを修正する。

```
$ ls
Makefile bin configure db dbd include iocBoot lib myEpicsApp
$ cd myEpicsApp/Db/
$ ls
Makefile O.linux-arm dbExample2.db user.substitutions
O.Common dbExample1.db dbSubExample.db
```
"userHost.substitutions"の例をソースコード 1 に示す。kektaro の部分を修正する。

```
ソースコード 1 userHost.substitutions
```
✒ ✑

 $\sqrt{2\pi}$ 

```
1 \nparallel # Example substitutions file
2
3 file "db/dbExample1.db" {
4 { user = "kektaro" }
5}
6
7 file db/dbExample2.db {
8 pattern { user, no, scan }
9 \left\{\right. "kektaro", 1, "1 second" }
10 { "kektaro", 2, "2 second" }
11 \{ "kektaro", 3, "5 second" }
12}
```
修正後、忘れずに "make" を実行する。

続いて、"st.cmd" ファイルを修正する。修正したら IOC を再び起動して、レコード名を確認する。前回の レコード名が変わっているだろうか。

確認のため、新しいレコードに対して "caget" や "camonitor" 試してみること。